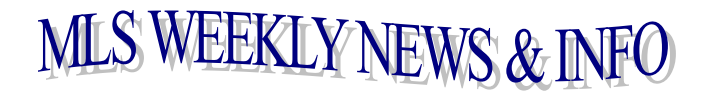

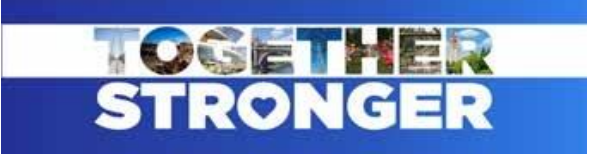

## **January 28, 2022**

## **CLOSED SALES DEADLINE**

Cutoff for January 2022, closed sales will be Tuesday, February 1, 2022 at 10:00 a.m. All sales and corrected sales **must be entered into the MLS by this date and time** in order to be reported for the month of January.

\* \* \* \* \* \* \* \* \* \* \* \* \* \* \* \* \* \* \* \* \* \* \* \* \* \* \* \* \* \* \* \* \* \* \* \* \* \* \* \* \* \* \* \* \* \* \* \* \* \* \* \* \* \* \* \* \* \* \* \*

## **HOMESNAP SHOWINGS IS HERE!**

*Listing Brokers,* if you want to use this great service that is included in your SAR membership, you will need to turn it on for your listings. Click on the **Resources** button in Paragon and select **HomeSnap Showings: My Listings** [View How-to Video](https://www.spokanerealtor.com/wp-content/uploads/2021/12/Showings-How-to-Set-Up-a-Showing.mp4)

*Still not sure where to begin?*

[Watch](https://costar.zoom.us/rec/share/bKYy1sKpesW8Bau_SUMOQ9BUWqdwyB3miwd0IidYL3CT-yYy4ZBBMQofl8EdLM7L.vuY-p2VxKExmoXV8) the "Homesnap Showings" webinar recording

*Working with Buyers?* The same webinar will show you how to schedule a showing (on listings that have the option turned on). If it isn't turned on, you can still view all the listing info including *Showing Instructions* in the app. *As a note*, the ability to schedule a showing is not currently available in the app but will be soon. Schedule on the website by clicking the little HomeSnap house button on the listing report in Paragon.

\* \* \* \* \* \* \* \* \* \* \* \* \* \* \* \* \* \* \*

## **"ACTIVE/NO SHOW" STATUS**

Use the "Active/No Show" status when you put a listing in Paragon that is not available for showing for a specified amount of time (including "coming soon").

 $\Box$  If you are entering a listing that is ready to be marketed but not shown, you will need to check the "Active/No Show" status instead of "New" when inputting and enter the Begin Showing Date for when showings will be allowed. This will flag your listing in the MLS as well as on websites.

 $\Box$  No showings by anyone are allowed during this period of time.

□ Once you make the listing "Active" you will not be able to put it back as "Active/No Show".

 $\Box$  Properties marked as "Active/No Show" will still go out in syndication feeds as well as auto notifications and the collab center.

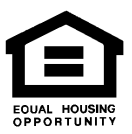

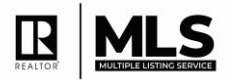